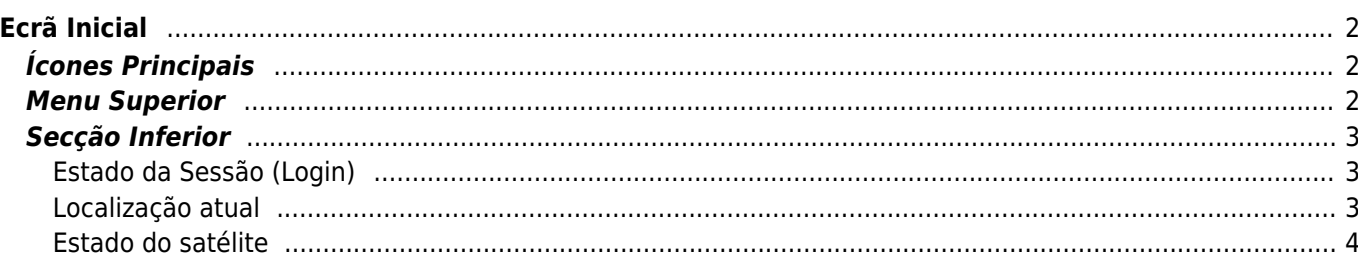

# <span id="page-1-0"></span>**Ecrã Inicial**

Esta página descreve a informação e as funções do ecrã inicial do c:geo.

## <span id="page-1-1"></span>**Ícones Principais**

#### $\pmb{\times}$

A tabela seguinte fornece uma visão geral dos ícones do menu principal:

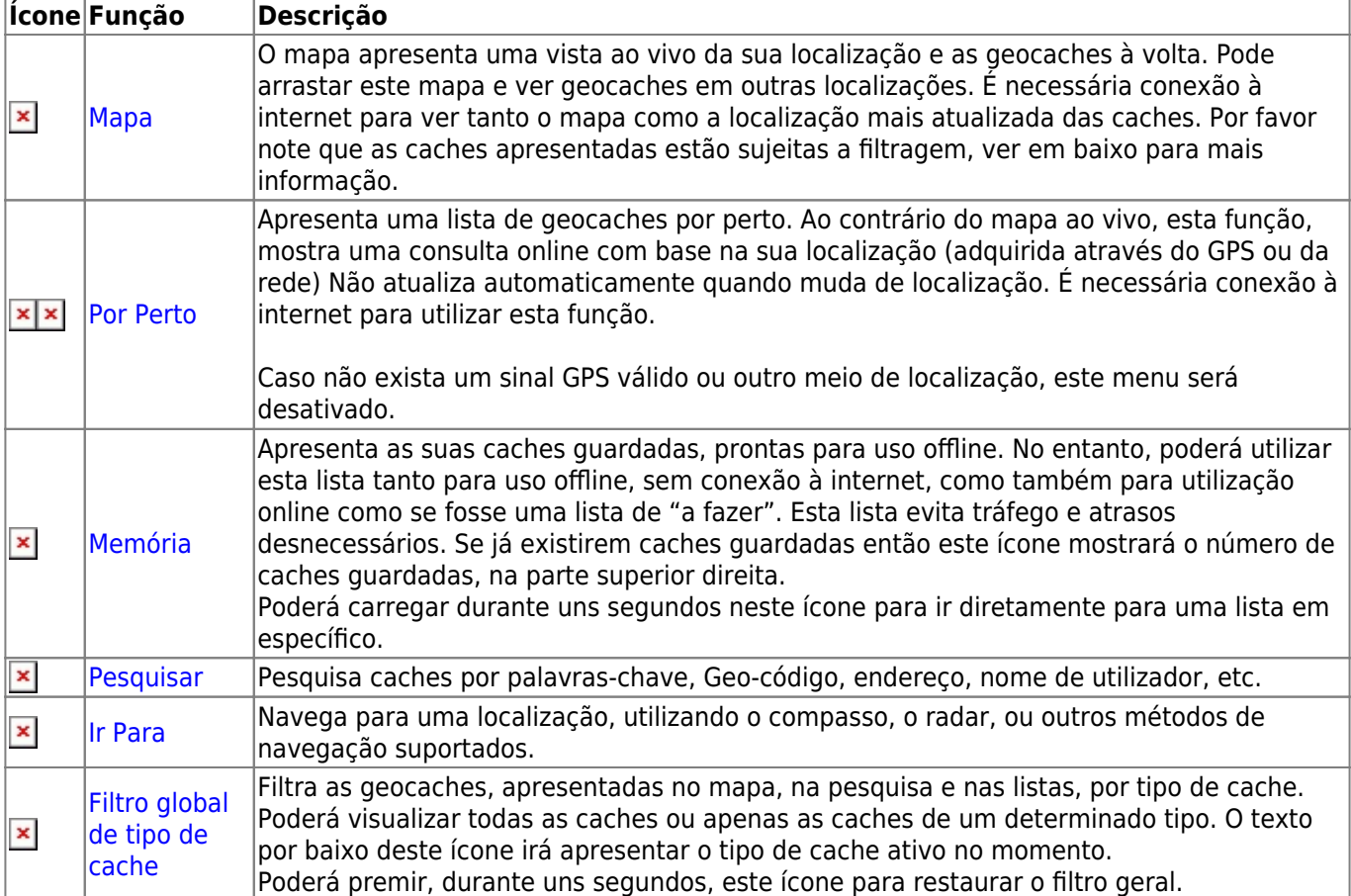

### <span id="page-1-2"></span>**Menu Superior**

A parte superior do menu principal contêm funções adicionais, apresentadas como um ícone na barra superior ou escondido no chamado "menu de transbordo" (botão de três pontos). Todas as funções disponíveis estão descritas em pormenor em baixo.

Os ícones apresentados na barra superior e os conteúdos escondidos no menu são distribuídos de forma dinâmica com base na resolução e orientação do seu dispositivo. Devido a este facto, poderá ser possível visualizar, mais ou menos itens no menu ou como ícones na barra superior. No caso de uma função no menu ser apresentada como ícone, poderá premir durante uns segundos o mesmo para ver a sua função.

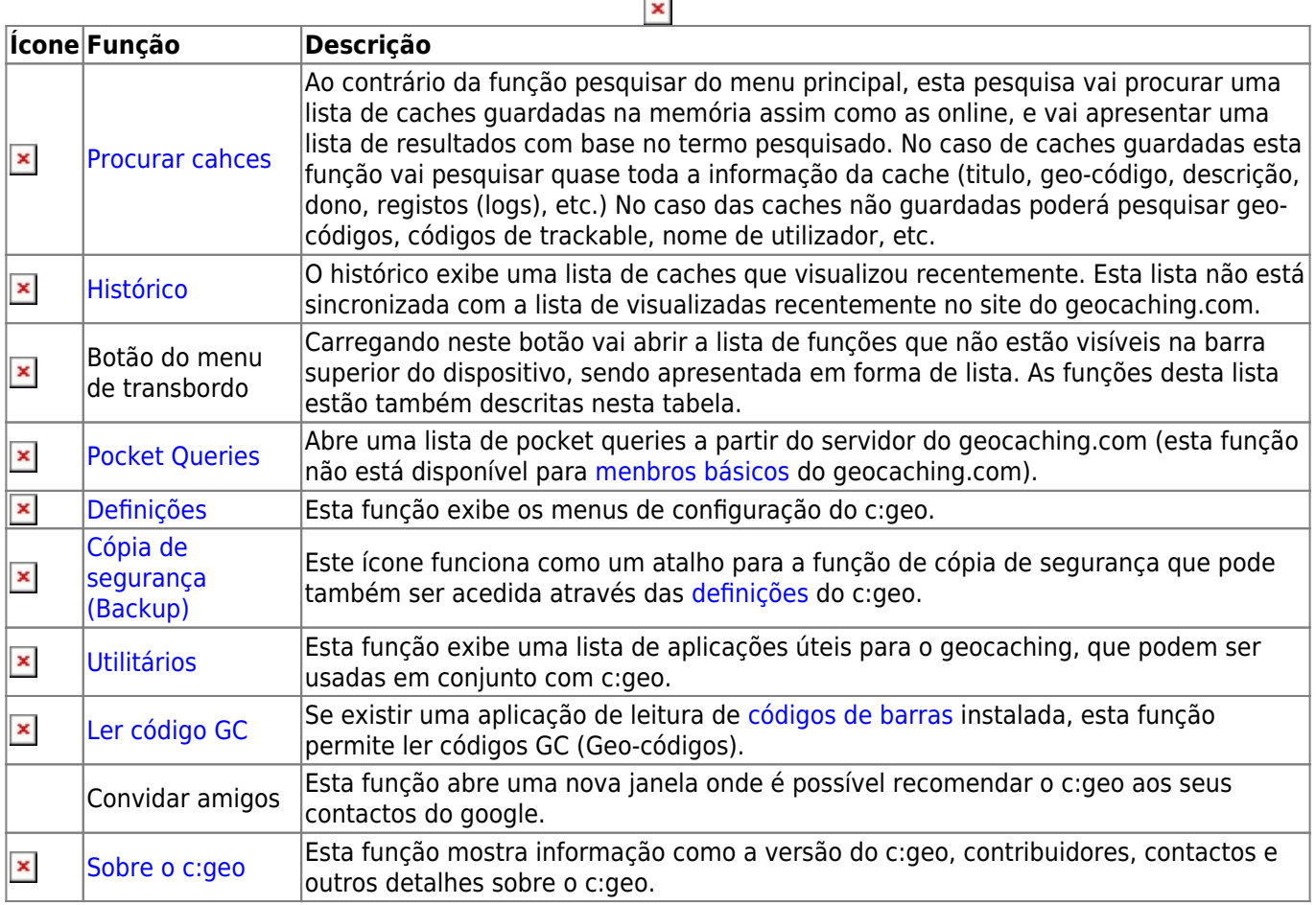

### <span id="page-2-0"></span>**Secção Inferior**

#### $\pmb{\times}$

A parte inferior do ecrã inicial mostra informação sobre o estado da sua sessão e informação sobre a localização atual e o está do satélite.

### <span id="page-2-1"></span>**Estado da Sessão (Login)**

No topo desta secção é apresentado uma linha com informação de sessão (login) para cada um dos [serviços de](https://cgeo.droescher.eu/pt/mainmenu/settings#services) [Geocaching](https://cgeo.droescher.eu/pt/mainmenu/settings#services) que configurou e ativou nas [definições do c:geo.](https://cgeo.droescher.eu/pt/mainmenu/settings)

Neste exemplo o nome de utilizador é apresentado como Nome de utilizador e está com sessão iniciada no geocaching.com (GC) e no opencaching.de (OC.DE). O número em frente ao nome de utilizador representa as geocaches encontradas no respetivo serviço.

### <span id="page-2-2"></span>**Localização atual**

Por baixo do estado da sessão é apresentada a localização atual na forma de coordenadas ou (no caso de [Mostrar endereço](https://cgeo.droescher.eu/pt/mainmenu/settings#appearance) estar ativo) o país e a cidade/região onde está de momento. Neste exemplo o utilizador está em Portugal, Vila Nova de Gaia

### <span id="page-3-0"></span>**Estado do satélite**

A última linha desta secção mostra o estado da receção de satélite da seguinte forma (exemplo a partir da figura acima):

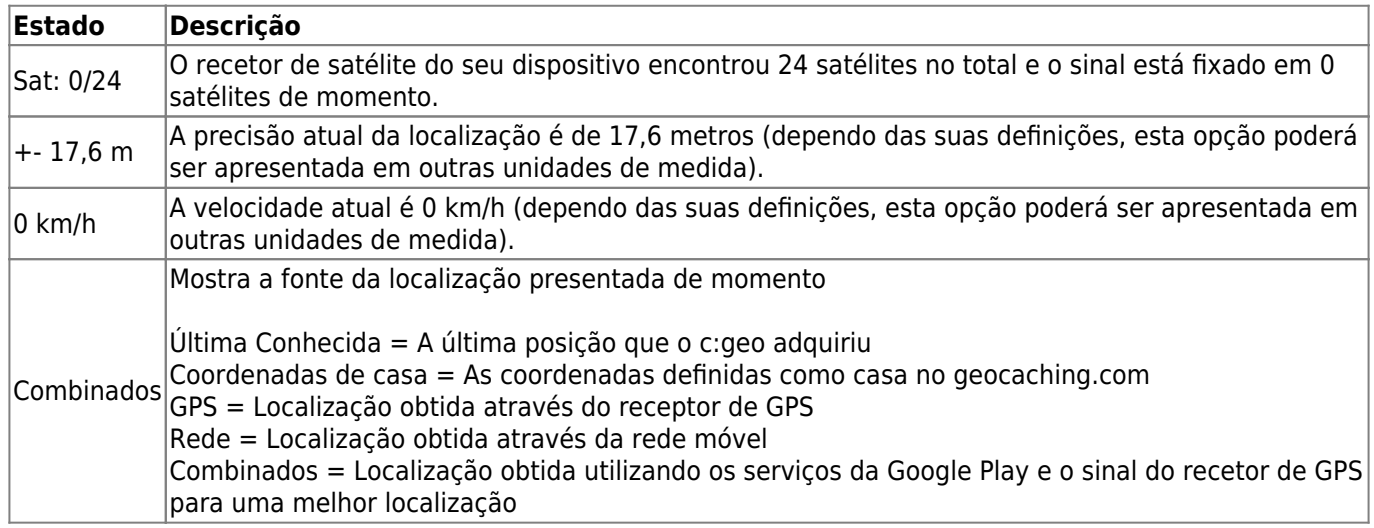